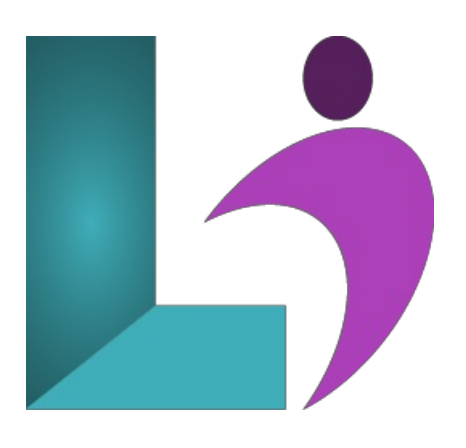

# **Storyline 3 and 360 - [Introduction](https://www.logicalimagination.com/articulate-storyline/storyline-3-and-360---introduction)**

**Course #:** SL-700 **Duration:** 2 days

### **Prerequisites**

None.

### **Details**

Storyline is a powerful eLearning authoring tool that allows you to create interactive, professional-looking courses, presentations, and quizzes. Our 2-day introductory course teaches course developers how to create training titles, demonstrations, interactive simulations, branching scenarios, and quizzes without any programming. You will learn the Storyline interface, understand scenes, slides, timeline features, and layers, publish your project as HTML5 and SWF, add narration by recording or importing audio, increase user interactivity with click, highlight, and text entry boxes, learn how to increase user interactivity and insert question and scoring slides, learn how to branch to different Slides and Scenes, import PowerPoint slides into a project, and create links to websites and to another project.

# **Software Needed**

Articulate Storyline 3 or 360

# **Outline**

Articulate Storyline 3 and 360 - Introduction

- **Exploring Storyline**
	- Planning eLearning Projects
	- Budgeting eLearning Projects
	- eLearningDevelopment Phases
	- eLearningDevelopment Process
	- Designing Storyline Slides
	- Fontsand Learning
	- Scripts
	- Storyboarding for Soft Skills
	- Explorea Finished Storyline Project
	- o Explore Slides and Panels
	- Zoomand Magnify
	- Explore Panels
	- Previewthe Entire Project
- **Creating Projects**
	- Createa NewProject
	- Apply a Theme
	- Apply a Content Master Slide
	- o Insert New Slides
	- Createa NewContent Master Slide
- Apply a Different Master Layout to a Slide
- Import Content fromPowerPoint
- **•** Add Content
	- Createand Formata Text Box
	- Work with a List
	- Add an Imageto a Slide
	- o Add a Shape to a Slide
	- o Customize a Shape
	- Inserta Character
	- Inserta Caption
- **Interactivity**
	- Add Buttons to Slides
	- Change Button States
	- Create Layers
	- Inserta Text Entry Field
- **•** Triggers and Hotspots
	- Delete Default Triggers
	- Add a Trigger to a Button
	- Hide Player Buttons
	- Add Triggers to Layers
	- Add a Hide Layer Trigger
	- Add a Slide Trigger
	- o Add a Conditional Trigger
	- Edita Trigger
	- Add a Hotspotand LightboxTrigger
- **Variables**
	- Managea Variable
	- Referencea Variable
	- Createa Variable
	- Manipulatea Variable with a Trigger
	- Createa True/False Variable
	- Createa Trigger to Changea True/False Variable
	- <sup>o</sup> Add a Condition to an Existing Trigger
	- o Play Audio with a Conditional Trigger
	- Add a Condition to a Button

#### **• Audio, Animation, and Video**

- Add Voiceover Audio to a Slide
- Change Slide Audio
- Edit Slide Audio
- Add Silence
- Record Voiceover Audio
- ControlObject Timing
- o Animate an Object
- ControlAnimationOptions
- Insert Video
- DelayObject Start Times
- TrimVideo
- Animatea Video
- Add a Slide Transition
- **Quizzes**
	- Inserta Multiple Choice Slide
	- Inserta MatchingDrag-and-Drop Slide
	- Inserta FreeformDrag-and-Drop Quiz Slide
	- o Insert a Quiz Result Slide
- **•** Recording and Publishing
	- Rehearsea Script
	- Record a Video
	- Edit Player Properties
	- Reorder Slidesand Edit Triggers
	- PublishCourse Content